Web page: assessor.lakecountyil.gov

Click Smartfile E-filing portal

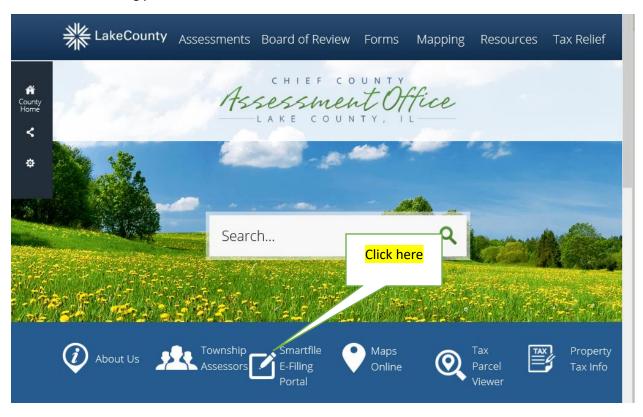

Since you are a new user, you need to create an account

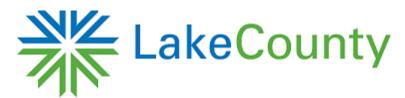

# Login

| Email                       |            |  |
|-----------------------------|------------|--|
|                             |            |  |
|                             |            |  |
| Password                    |            |  |
|                             |            |  |
| Login                       |            |  |
| Forgot password?            | Click here |  |
| New user? Create an account |            |  |

#### **Enter your Email and Password**

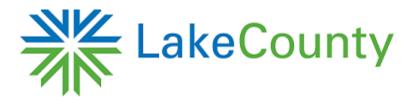

## Account Registration

To register for a new account, complete the information below and click the Register button.

Email

Password

\*
8-character minimum; case-sensitive

An account is created – check your email to activate your account

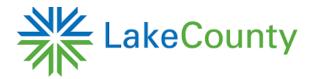

### **Account Registration**

| Your account has been created.                            |       |                                                        |
|-----------------------------------------------------------|-------|--------------------------------------------------------|
| To log in: Check your email. A message will be sent to ka | email | .com shortly with instructions to activate your accour |

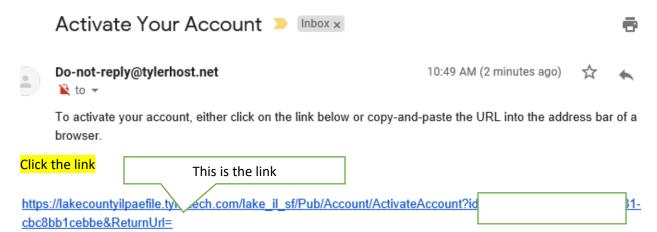

If you did not initiate this registration, simply ignore this email. No further action is required.

Once you click the link, you will receive this message

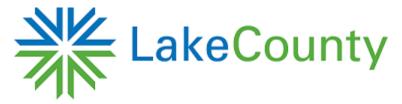

### Activate Account

Click to return to the login page

Your account has been activated! Click here to login to your account.

### Enter your email and password, click Login

## Login

| Email      |      |
|------------|------|
| Your email | .com |
| Password   |      |
| •••••      |      |
| Login      |      |

#### Select from available filings

#### Senior Citizens Assessment Freeze Homestead Exemption

The Senior Freeze provides seniors with limited income protection against real estate freeze or a tax reduction and does not protect against increased taxes due to tax rate

Follow on screen prompts